# **Sol·licitud de Mínors**

**Mínor en Dificultat de Llenguatge i Veu**

 La sol·licitud s'ha de realitzar mitjançant una aplicació informàtica que es troba a la pàgina web: http://sia.uab.cat, s'accedeix per l'opció: Inscripció al Treball de Fi d'Estudis/Pràctiques/Mínors

### **URB**

Serveis i tràmits en línia

Automodificació de matricula

Consults horset de l'estudiant

Committe de documents

Formació Continuada

C Intergrob-Automatissia (TCIG)

· Matricula de mástera, postgrave i curam propia amb NIU

Consults de l'expedient acadèmic (Estudis propis)

Institut de Ciències de l'Educació

Matrícula i expedient

**Since** Alumnes  $n -$ PDI

аŴ PAS

### Preinscripció

- Premioripolò a Màstiera Oficializ amb NIU EZ CI-
- C Premotivoli a Mistien Oficials sense NKI 272
- Propagament de la matricula de mástiera oficiala ED
- C Premiumento a doctoral amb No. 222-00
- Registralm per a doctorat sense NIU CO
- **C** Panamerin per TPV EEP
- C Reportem educated CSC (XXII) 020

Enquiestes

- C Empertes d'avaluació de l'actuació docent del professorat Trynasties d'assignations/mòdule
- C Enquestes de matricula
- C Enquestes availances docent Escoles de la FLMB

Certificats i títols

- Gri Schuld de certificats electrònics (diplomatura, licenciatura,
- **Ch.** Next form ad you tired
- Fundació UAB
- Automatricula FUAI amb No. 02
- C Registra'm Automatricula FUAB smise NIU CD
- C Preimannerio FUAR amb NAT COMP
- **O** Registrantini Premacropold FGAB serves NRI ECO

Cultura en Viu

- Automatricula Cultura en Viu arre NIU 222
- rgenda grotnim Automatricula Cultura en Viu sense NAJ 224

· Verificació de l'horari d'automatricula · Automatricula d'estudiante de nou accès Automatricula des de dins del campus (autes reservades LIAIR) Automatricula das de fora del carrous Servei de llengües · Automatricula d'instudiants de docturar Consulta i reimpresso de matrícula **B** Dot of actoural track services Automodificació de matricula de doctoor Serveis Pla de recense i activitats de doctorando · Desttó de paraules de pas ripció al treball de Fi d'Estudis/Pràctiques/M <sup>1</sup> Transpartingia dal Pla doperti Consults d'horants Directori electróni Consulta de l'expedient acadèmic i de qualificacions e incripció i consulta de grupo de práctiques C Sign@-Unitate Premicrociò de masters; postgraus i cumos propia sense NIU · Metricula de másfera, postgraus i cursos propis sense NILI Alta del serve WEB Premeripoid de másters, postgraus i cursos propis amb NKI

### Mobilitat i intercanvi

· Sol (citud i consulta d'intercami OUT (Extudants Sortints) C Registre i soi licitud d'intercenzi ils (Estudiants Entrants) Compute to be a sol-botted d'improver its d'intudients Entrantists A Int si timtest. Prova de mesi d'olioma **O** I'M SE Experimentació d'Itama · Manbeliment dadini personale Peticione de serveia informatica. G Sol licitud de la targeta universitária Activació de la targeta universitària Alta d'acces REMOT a la sarsa PROVA

#### **kou aviat**

Enquesta d'avaluació de l'actuació docent del professorat i Enquesta d'avaluació d'assignatura/modul del primer semestre del cursi acadèmic 2018/19

Ja estan actives per avaluar les dues enquestes de qualitat docent. Podeu respondre les fins et 11 de gener de 2010 (inclòs). Per a más informació, some contactor and fothing or qualitat Docent fancosteries postmasticati

#### Pàgina Multiidiorna en proves

Extern trebatant en una revoluções multidioma peparada per cor lectius En textos en zastellà i anglès són provisionals i erre podeu fer actitur les stratificacione que considereo oportunes. El nostre proveïdor está treballant per permetrens enliscar amb els serves en el mateix idjornal doe a la página miché.

#### Gestió paraula de pas TST

Si terror problemes amb la paraula de pas per accustr a fertions de proves podeo canviar la des de l'opció de diestió de paraules de pasí a l'apartat Heu special la vostra paraula de pas <sup>e</sup> heu de seleccionar l'opciò Genereu As amb la fargeta de la LiAB

#### Recordeu

Página de serveix de l'intiom de test (TST) Dades actualitzades: 05-11-2018

## **Entrada a l'aplicació de selecció**

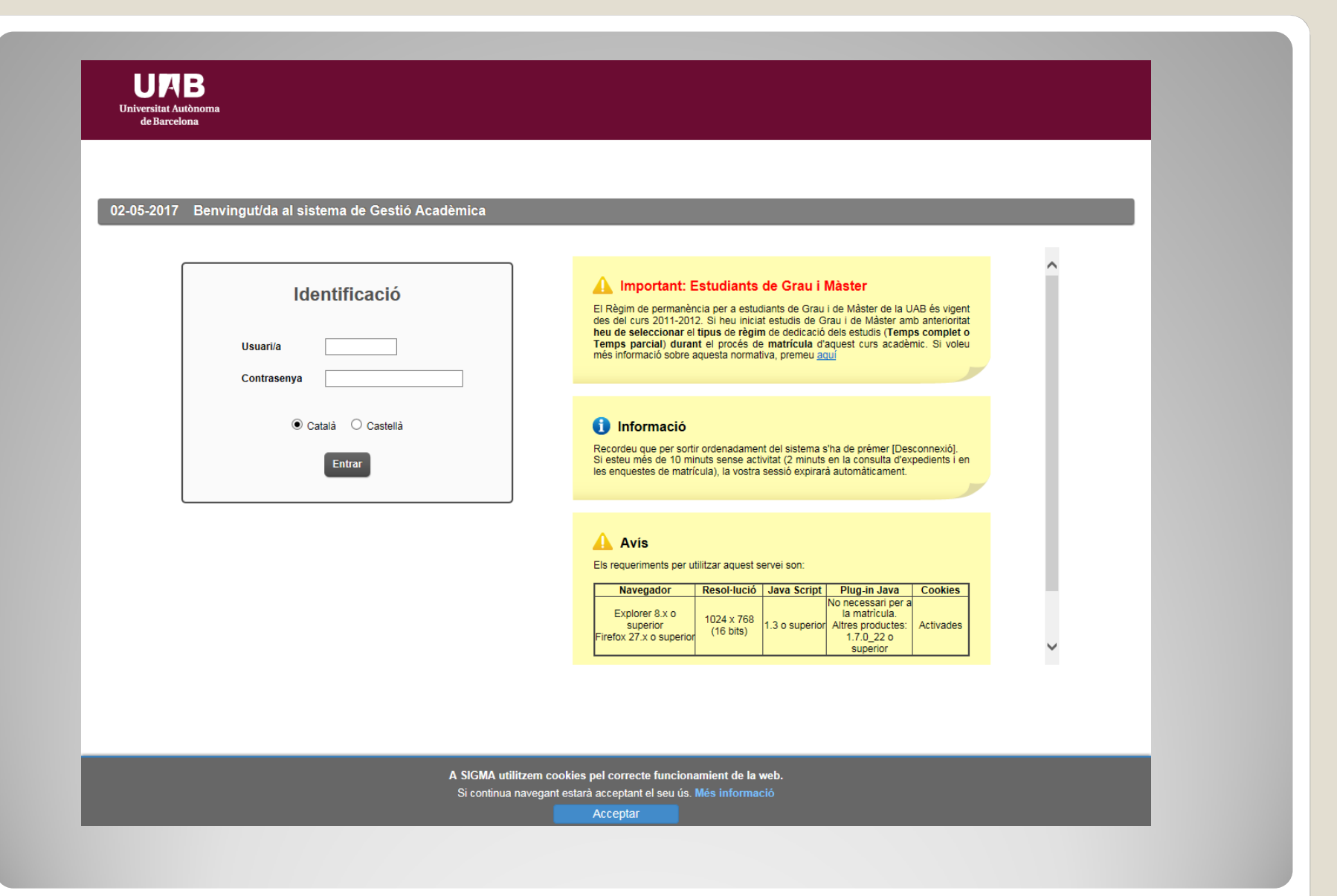

## **Cal Identificar-se per accedir-hi**

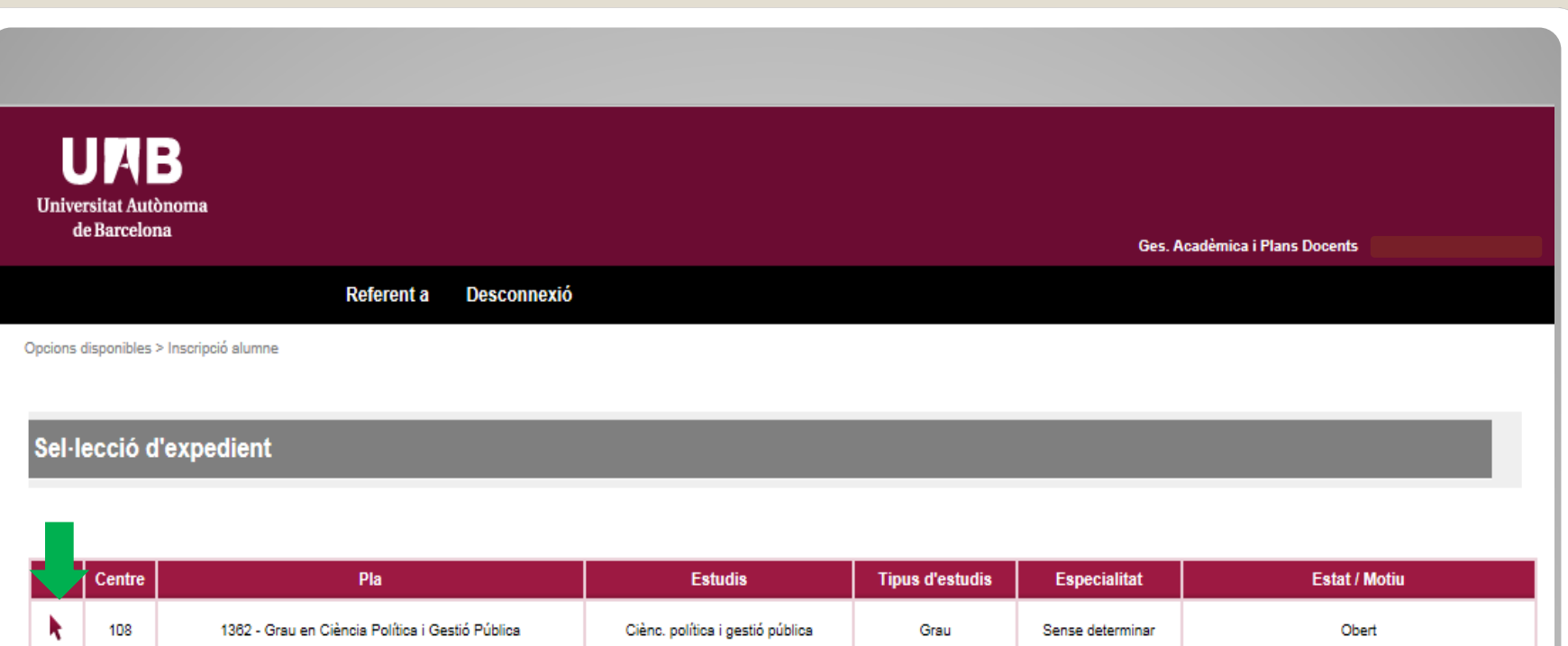

### **Seleccionem el pla d'estudis al qual s'associarà el Mínor(en estat "Obert").**

Grau

Sense determinar

Tancat per adaptació de pla en extinció

Ciènc. política i gestió pública

k

108

818 - Grau en Ciència Política i Gestió Pública

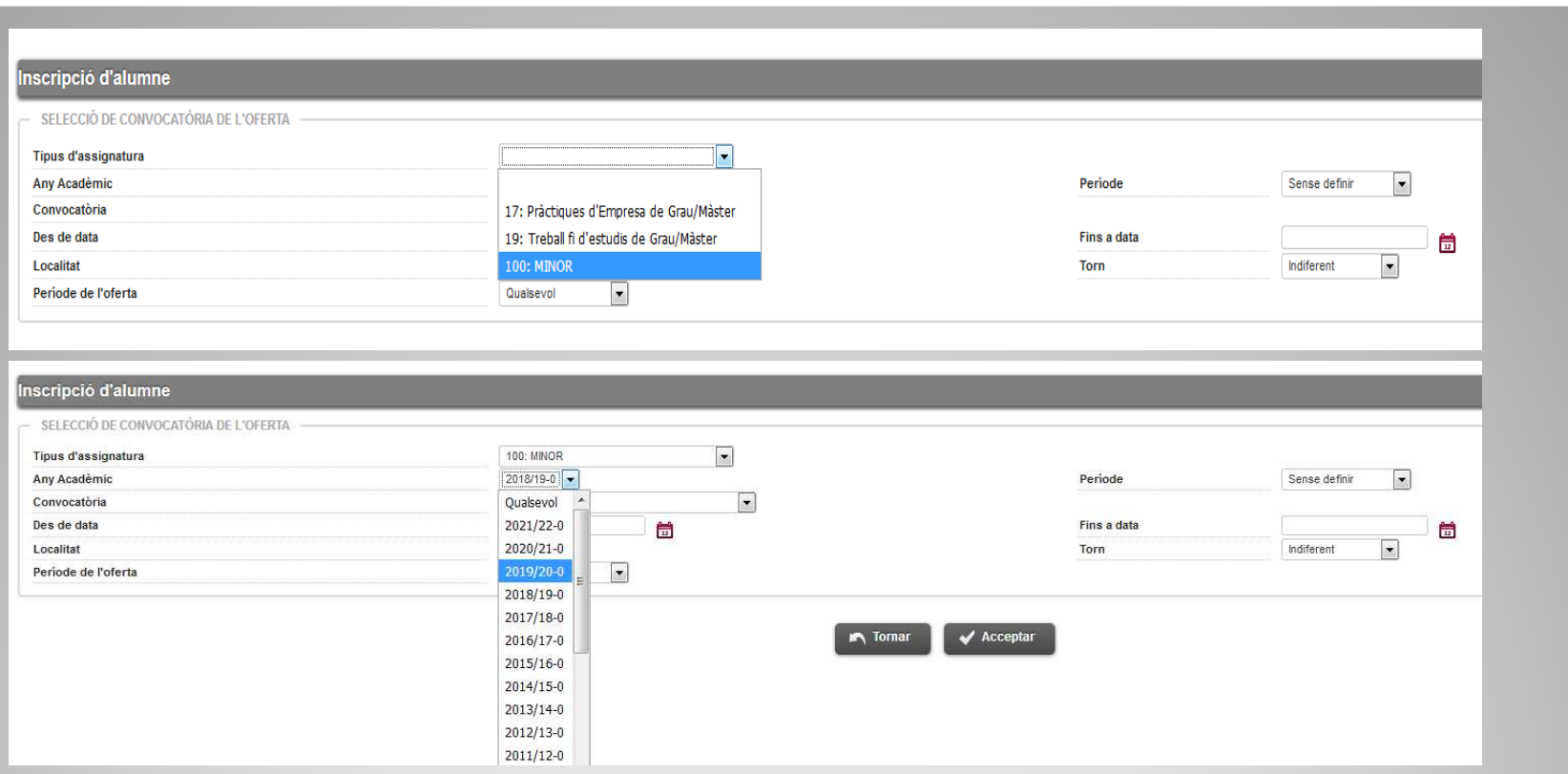

**Seleccionem del desplegable tant el Tipus d'assignatura (100:MINOR) com l'any acadèmic en el qual realitzarem la preinscripció al Mínor.**

### Inscripció d'alumne

SELECCIÓ DE CONVOCATÒRIA DE L'OFFRTA  $\overline{\phantom{a}}$ **Tipus d'assignatura 100: MINOR** Any Acadèmic 2019/20-0 Període Sense definir Convocatòria Des de data Fins a data 骨 198: Mínors de la Facultat de Filosofia i Lletres Localitat Torn Indiferent Període de l'oferta 199: (Prova 2) Mínors de la Facultat de Biociències 201: (Prova 3) Mínors de la Facultat de Ciències Polítiques i Sociologia 202: Mínors de la Facultat de Filosofía i Lletres  $\blacktriangleright$  Acceptar 205: Mínors de la Facultat de Filosofía i Lletres 206: Mínors de la Facultat de Filosofía i Hetres

**Seleccionarem la convocatòria que es correspongui a la Facultat que coordina el Mínor que ens interessa preinscriure. Tot seguit acceptarem.**

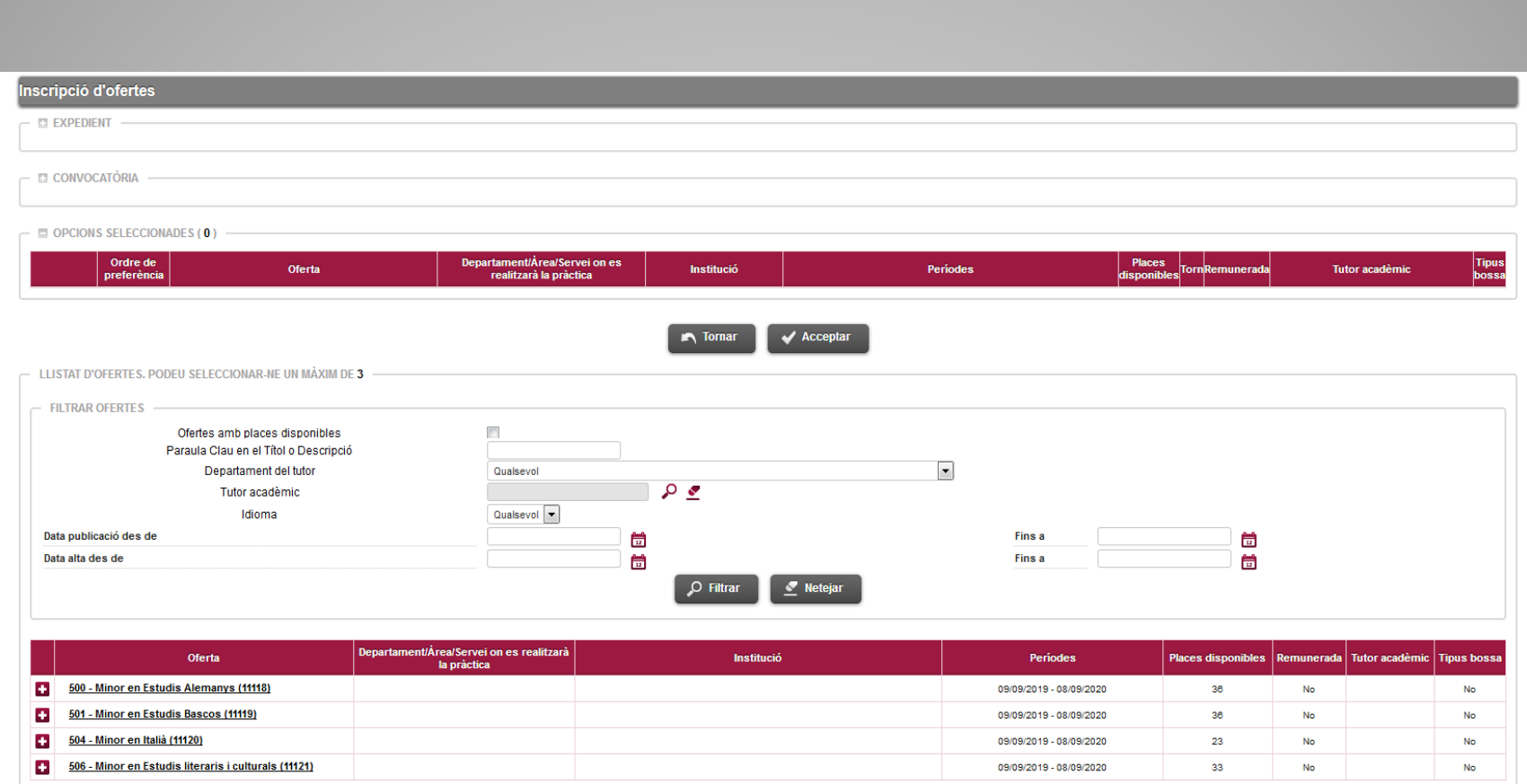

# **Apareixerà el catàleg d'ofertes**

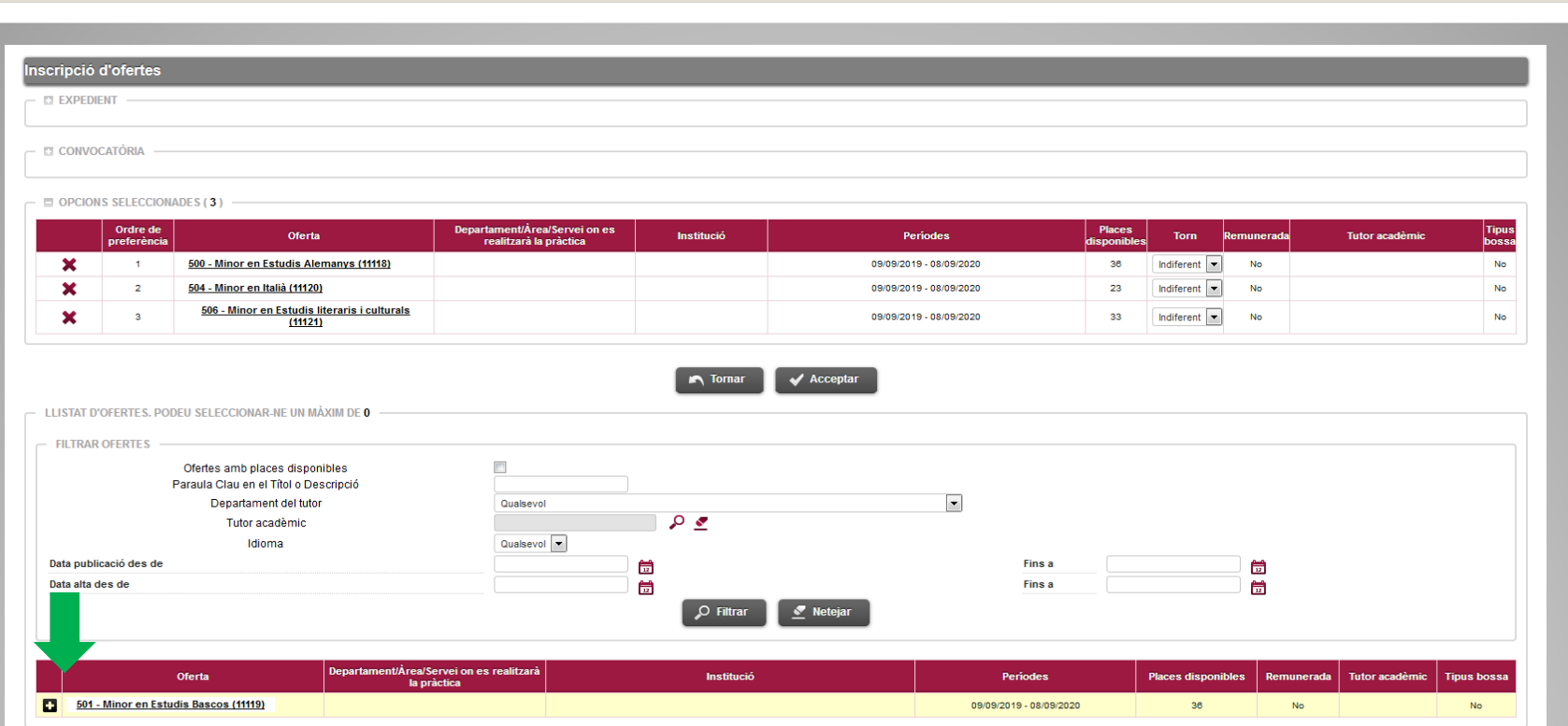

### **S'haurà de seleccionar el Mínor, 1 opció com a mínim i 15 com a màxim. I Gravar.**

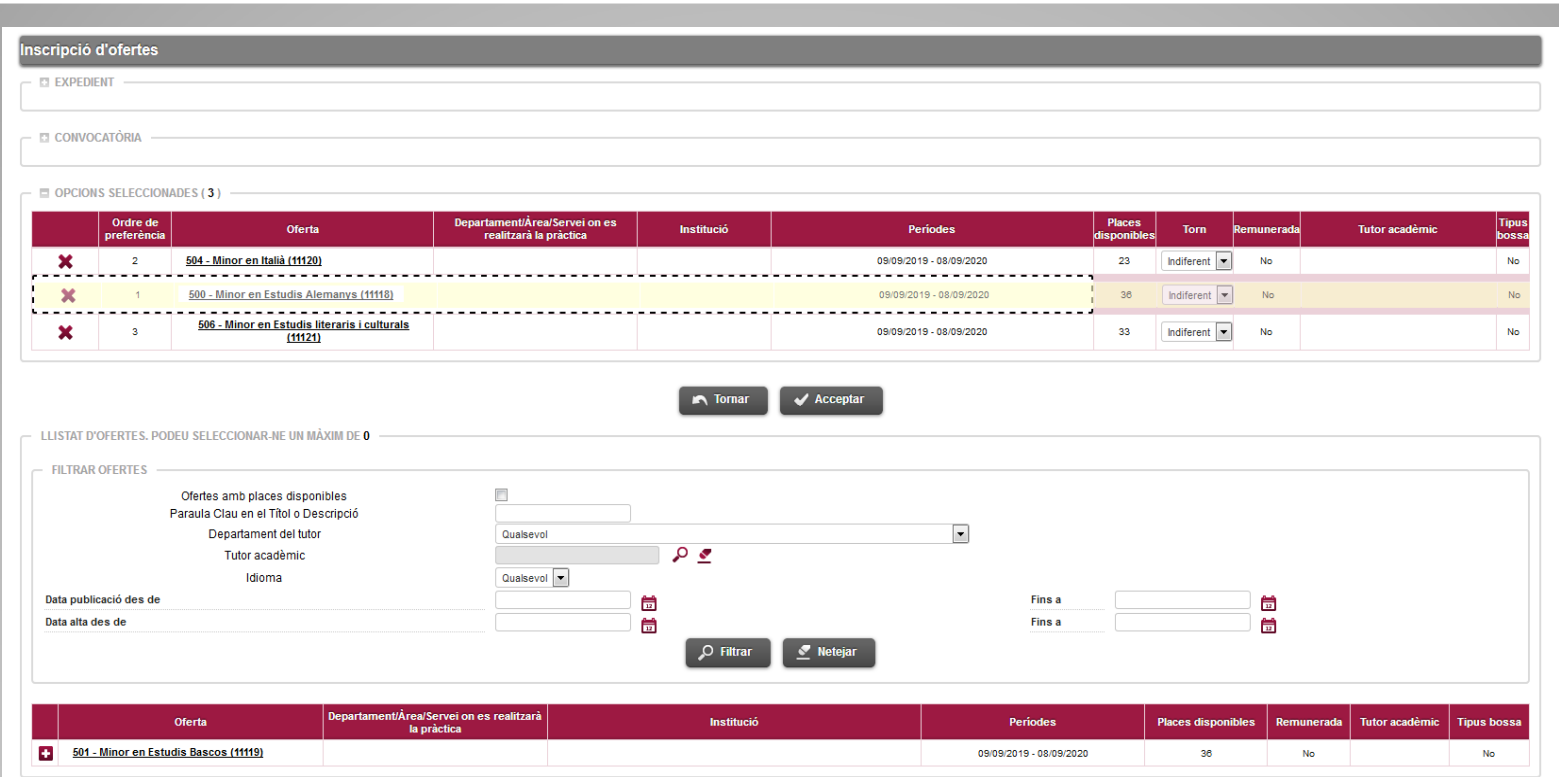

**En cas de sol·licitar més d'un Mínor de la mateixa Facultat has d'ordenar-los d'acord amb les teves preferències. Pots canviar l'ordre arrossegant les opcions.**

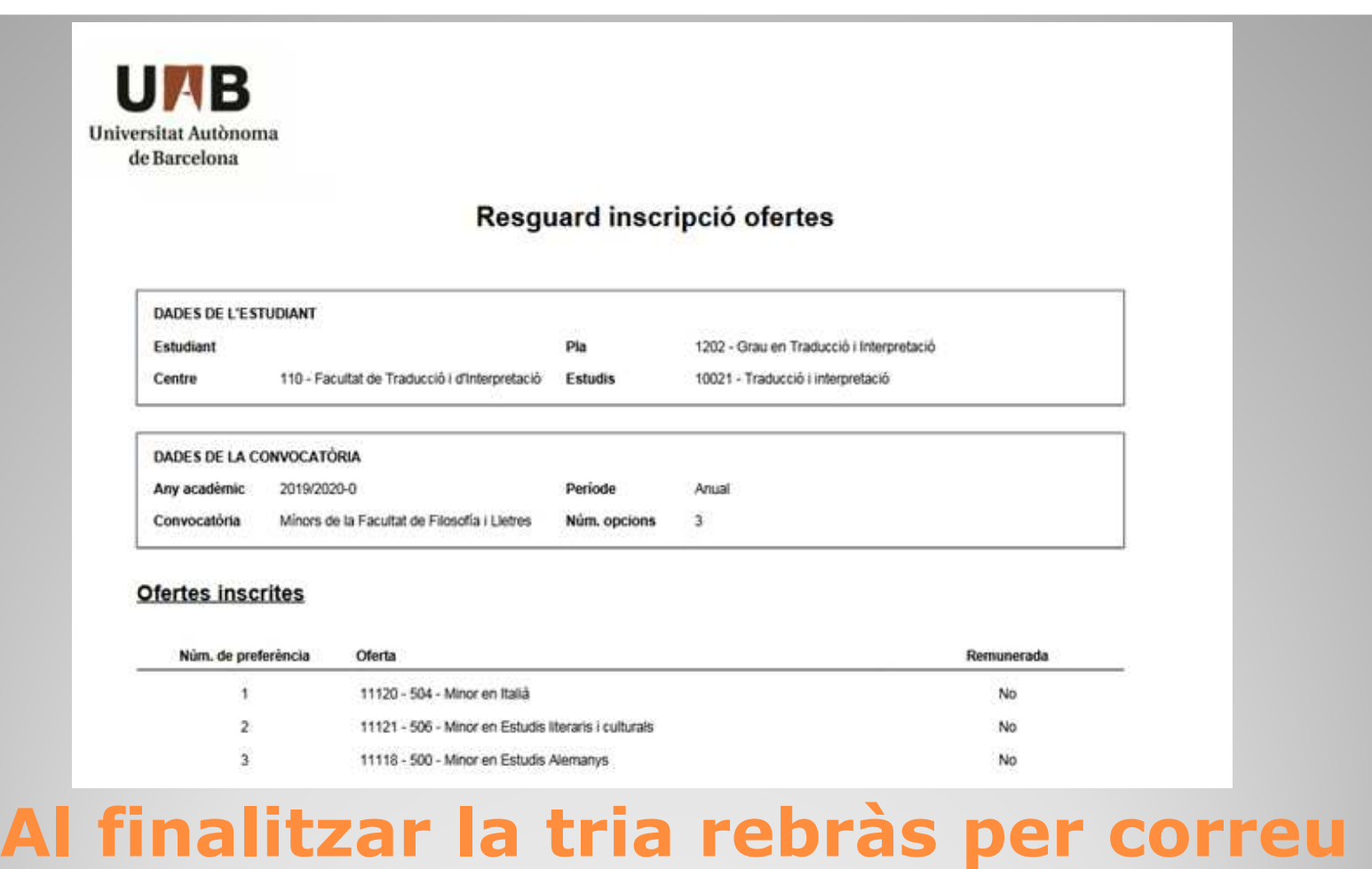

# **electrònic un "Resguard d'inscripció d'ofertes"**

## **Coses a tenir en compte:**

1. Recorda que si t'interessen Mínors de diverses Facultats hauràs de fer una sol·licitud diferent per a cada Facultat mitjançant l'opció de Convocatòria que hem vist abans.

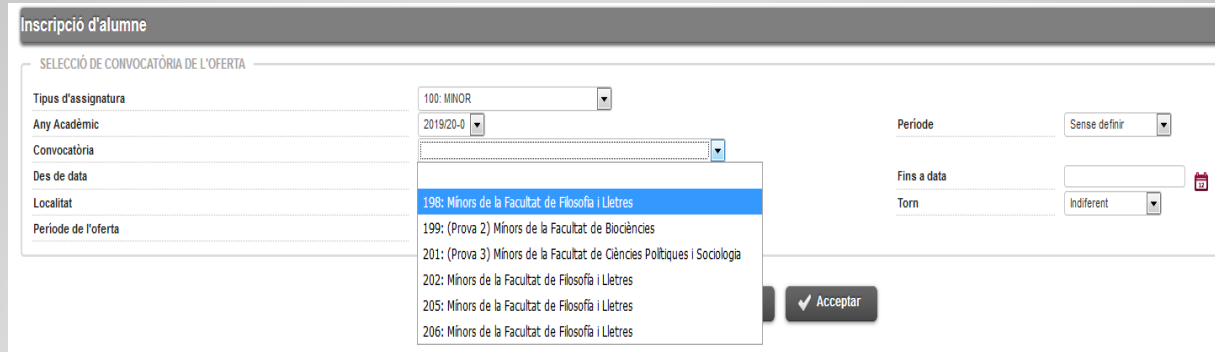

<sup>2</sup>. La **darrera** tria guardada serà la que <sup>s</sup>'utilitzarà per fer l'assignació.